# <span id="page-0-0"></span>Service Appointments

**[Overview](#page-0-0) Manual [Appointment ETAs](#page-0-1)** [Rescheduling](#page-0-2)

**[Appointments](#page-0-2)** 

[Cancelling Appointments](#page-1-0)

 $\boxed{?}$ 

### Overview

If you are experiencing technical difficulties with your system and believe you need a service appointment, please [contact customer service](https://www.adt.com/contact-adt).

If you have an upcoming service appointment, your appointment information will appear as an alert when you log in to MyADT, and some appointments can be rescheduled from MyADT.

### <span id="page-0-1"></span>Appointment ETAs

Service calls are scheduled for windows of time, typically four hours long. Unfortunately, we are unable to provide you with an exact time because of variations in how long it may take the technician to complete preceding appointments.

If you would like to confirm that your appointment is still on our schedule, you can do so by [logging into](http://www.myadt.com/index.jsp) [MyADT.com](http://www.myadt.com/index.jsp). Upon login, you will see a message confirming your appointment day and time window.

## <span id="page-0-2"></span>Rescheduling Appointments

If your appointment can be rescheduled online, you will see a 'Reschedule' link in the System Information section. Click on the link and choose your preferred date and time. Your appointment will be rescheduled and you will receive a confirmation email from noreply@adt.com.

**Note:** Some appointments cannot be rescheduled online. If a 'Reschedule' link does not appear to the right of your appointment reminder in the System Information section, please [contact us](https://www.adt.com/contact-adt) to reschedule.

Appointments are visible on the Overview page as shown below.

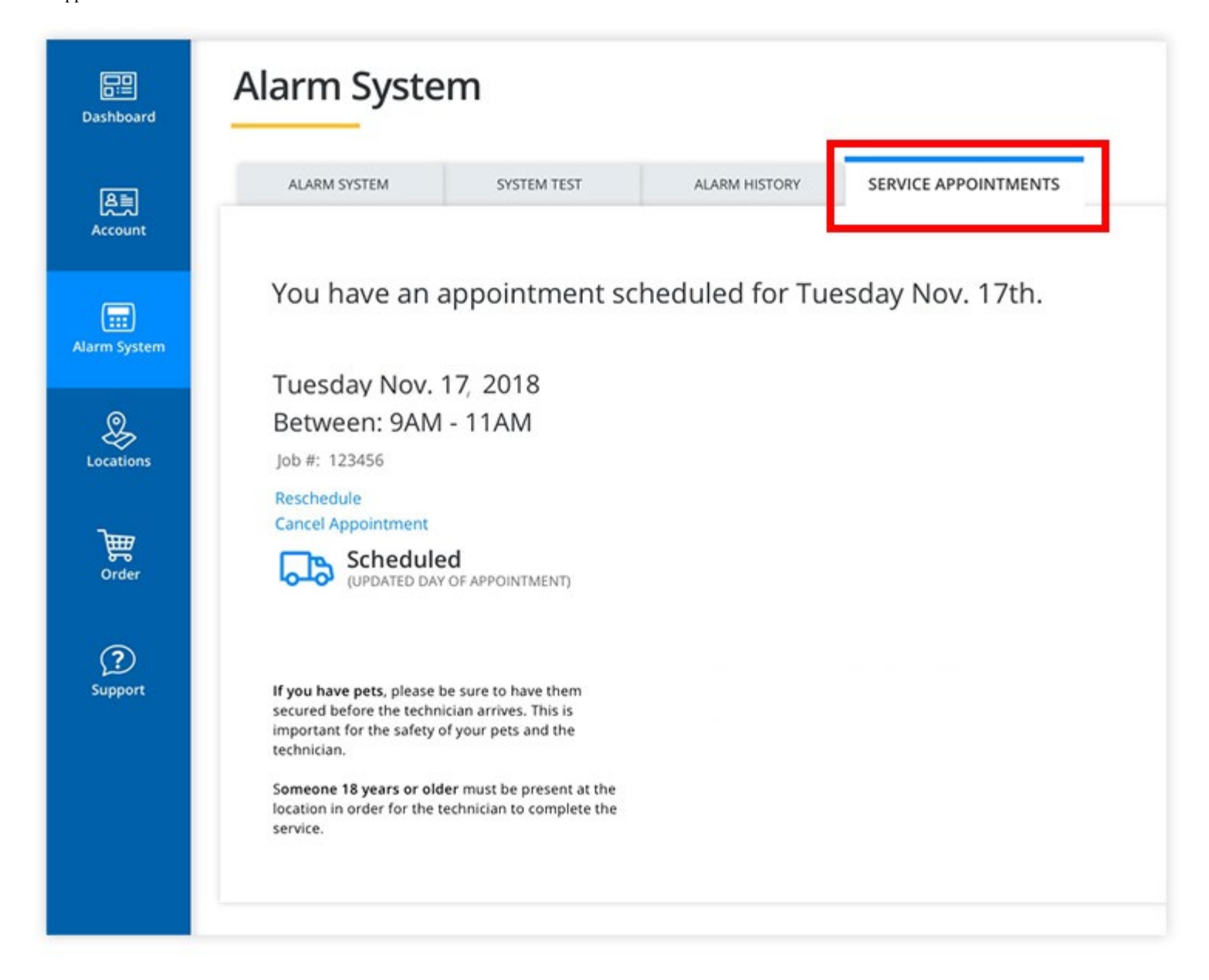

### <span id="page-1-0"></span>Cancelling Appointments

If your appointment can be cancelled online, you will see a 'Cancel' link in the System Information section. Click on the link. Your appointment will be cancelled and you will receive a confirmation email from noreply@adt.com.

**Note:** Some appointments cannot be canceled online. If a 'Cancel' link does not appear to the right of your appointment reminder in the System Information section, and you need to make a change to it, please [contact customer service](https://www.adt.com/contact-adt).

### [Return to Top](#page-0-0)

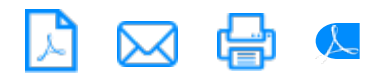

# $\noindent\hfill\text{How can we help?}\n\quad\n\text{How can we help?}\n\quad\n\text{How can we help?}\n\quad\n\text{How can we help?}\n\quad\n\text{How can we help?}\n\quad\n\text{How we have a new value of the following.}$